# Tutorial 11: Scatter Plots and Cleveland Dot Plots *Leah Brooks April 15, 2019*

This week we are learning about two types of charts you can create with geom\_point(): scatter plots and Cleveland dot plots, also known as lollipop charts.

Scatter plots are very useful for seeing the relationship between two variables. They are ideal for initial exploratory data analysis. They are usually not the best – without substantial editing – for final data presentation to a non-technical audience.

Cleveland dot plots are a way of summarizing data from a scatter plot. To arrive at data suitable for a Cleveland dot plot, we will revisit some techniques we've learned in previous classes: summarize() and gather(), along with group\_by().

# **A. Clear environment and load packages**

Sometimes it is helpful to get rid of everything in your R environment – all the past dataframes and plots and commands. This is particularly useful when you've made a lot of dataframes and your memory is getting clogged, or when you've made some odd error and want to start fresh. To clear the R environment, type the below. I usually put it at the beginning of my R programs to be sure that I am working on the most recently loaded dataframe.

```
rm(list=ls())
```
Let's also load packages. This tutorial has no new packages.

**library**(ggplot2)

```
## Warning: package 'ggplot2' was built under R version 3.4.4
```
**library**(scales) **library**(dplyr)

## Warning: package 'dplyr' was built under R version 3.4.4 ## ## Attaching package: 'dplyr' ## The following objects are masked from 'package:stats': ## ## filter, lag ## The following objects are masked from 'package:base': ## ## intersect, setdiff, setequal, union **library**(tidyr)

# **B. Load and check out data**

For this class we're using new data: tax records from Arlington County.

#### **B.1. Load data**

In principle, you could find the Arlington data [here.](http://bit.ly/2TWKXrD) You'd use the download button at the bottom left to download the data as a .csv. Then load the data using read.csv(). BUT – see the next paragraph.

Jill had a lot of trouble with this file. The link crashed her Acrobat and she only downloaded 2,785 rows (what you see on the first screen). I've downloaded it three times and the number of observations has increased each time.

So we can all use the same dataset, please download it from [here.](www.leahbrooks.org/leahweb/teaching/pppa_dataviz/2019/subpages/handouts/tutorials/tutorial11/data/2019-04-19_arlington_2019_assessment_data.csv)

arl.p <- read.csv("H:/pppa\_data\_viz/2019/tutorial\_data/lecture11/2019-04-19\_arlington\_2019\_assessment\_d **dim**(arl.p)

## [1] 65791 46

I have 65791 observations – hopefully you do, too.

### **B.2. Explore a little bit**

Each observation in this data frame is a property in Arlington County, VA. As these data are new to us (and as Arlington doesn't seem to provide a key – though if you find one, let me know!), let's explore these data a bit before moving on.

I use str(), names(), table() and summary() to look at values in this dataframe. I encourage you to use these commands to look at variables other than those I've listed below.

**names**(arl.p)

```
## [1] "IvwPropertyAssessmentHistoryKey"
## [2] "ProvalLrsnId"
## [3] "RealEstatePropertyCode"
## [4] "MasterRealEstatePropertyCode"
## [5] "ReasPropertyStatusCode"
## [6] "PropertyClassTypeCode"
## [7] "PropertyClassTypeDsc"
## [8] "PropertyStreetNbrNameText"
## [9] "PropertyStreetNbr"
## [10] "PropertyStreetNbrSuffixCode"
## [11] "PropertyStreetDirectionPrefixCode"
## [12] "PropertyStreetName"
## [13] "PropertyStreetTypeCode"
## [14] "PropertyStreetDirectionSuffixCode"
## [15] "PropertyUnitNbr"
## [16] "PropertyCityName"
## [17] "PropertyZipCode"
## [18] "ZoningDescListText"
## [19] "TradeName"
## [20] "PropertyYearBuilt"
## [21] "GrossFloorAreaSquareFeetQty"
## [22] "EffectiveAgeYearDate"
## [23] "NumberOfUnitsCnt"
## [24] "StoryHeightCnt"
## [25] "ValuationYearDate"
## [26] "CommercialPropertyTypeDsc"
## [27] "CondoModelName"
```
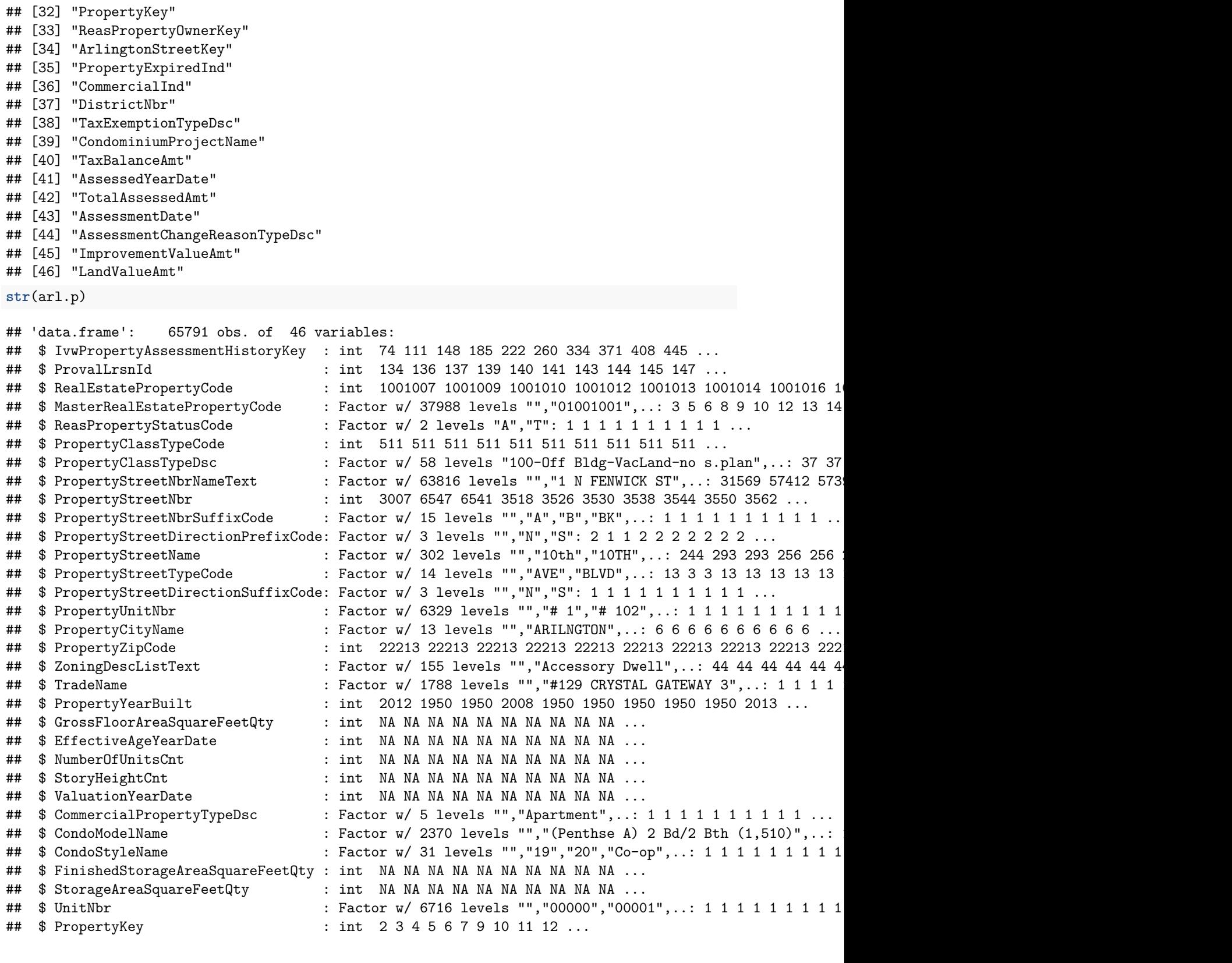

## [28] "CondoStyleName"

## [31] "UnitNbr"

## [29] "FinishedStorageAreaSquareFeetQty"

## [30] "StorageAreaSquareFeetQty"

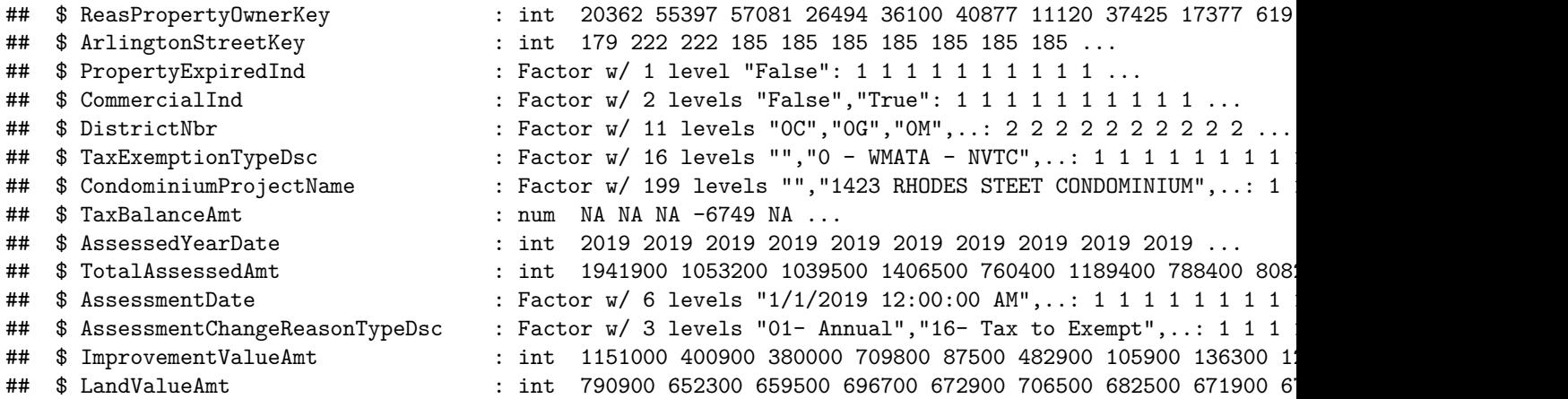

```
table(arl.p$NumberOfUnitsCnt)
```
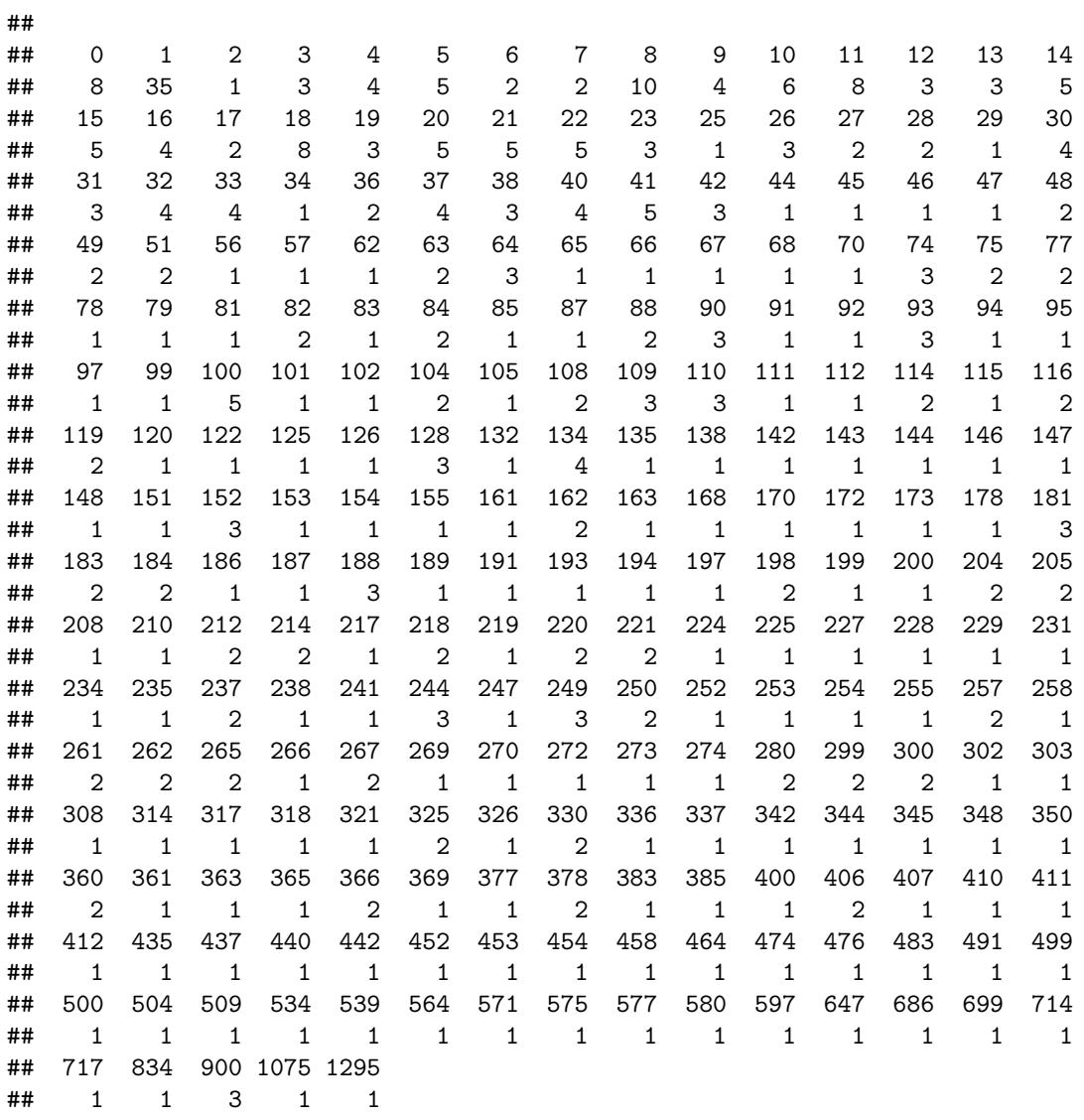

##

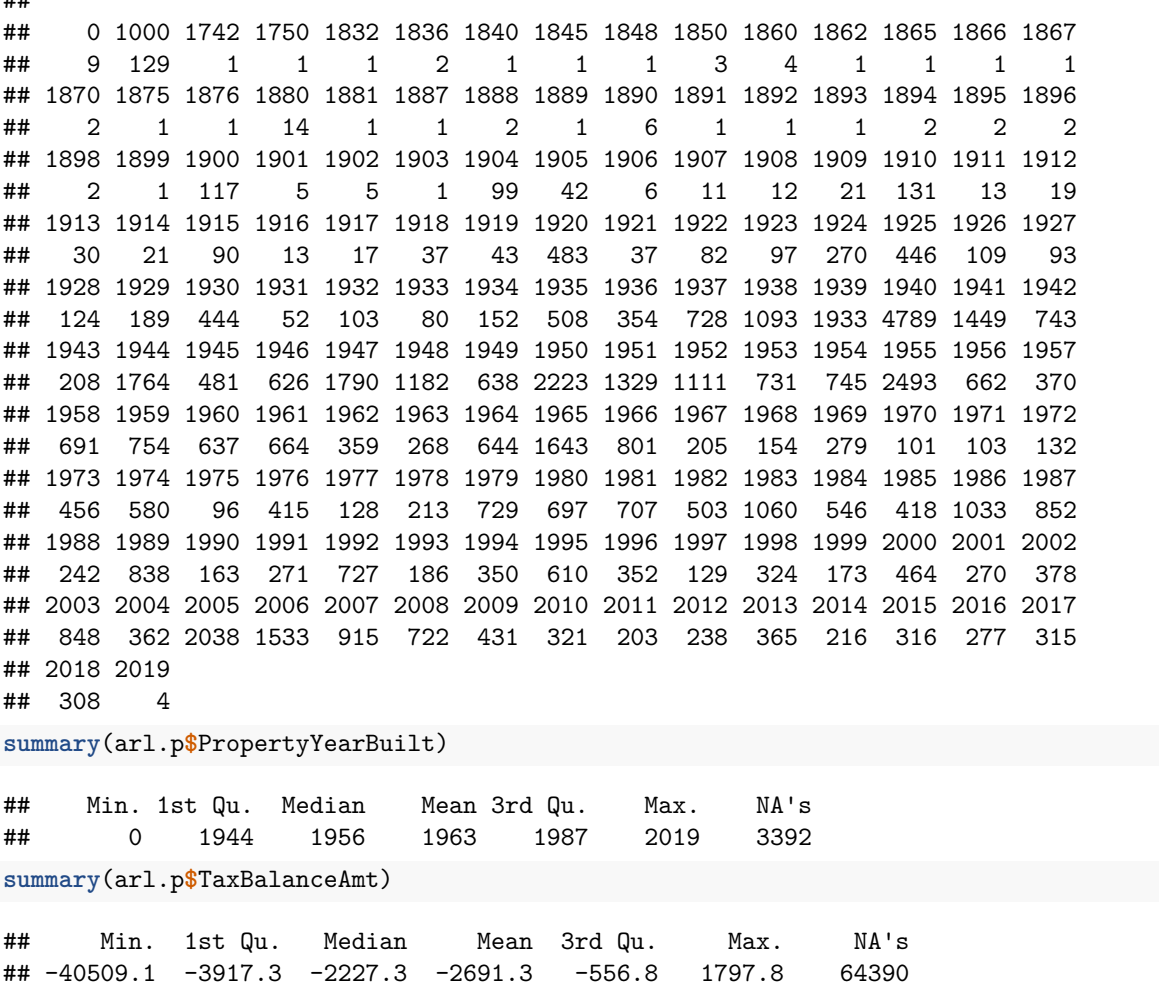

From this I learn that there are many variables in this dataframe, that most structures have few units, but a few have quite a few, that the median structure in Arlington was built in 1956, and that most properties are current on their taxes (I take TaxBalanceAmt to be the amount outstanding on property taxes; NA means the property is current).

### **C. Basic scatters and drawing attention**

We now turn to some basic scatter plots to show the relationship between two variables. We'll rely on geom\_point(), which is similar to the ggplot commands we've used so far. We then move to two methods for calling out particular areas or conditions of interest.

### **C.1. Basic scatters**

We begin by looking at the correlation between the assessed value of land and the assessed value of the improvements on that land (the structure(s)). Generally, economists anticipate that higher value land should have higher valued structures. We can see whether the data are consistent with this hypothesis using a scatter plot.

We start by simply plotting these two measures, specifying the dataframe and the x (land value) and y (improvement value) amounts.

```
c0 < -ggplot() +
 geom_point(data = arl.p, aes(x = LandValueAmt, y = ImprovementValueAmt)) +
 labs(title = "first pass: land value vs improvement value")
c0
```
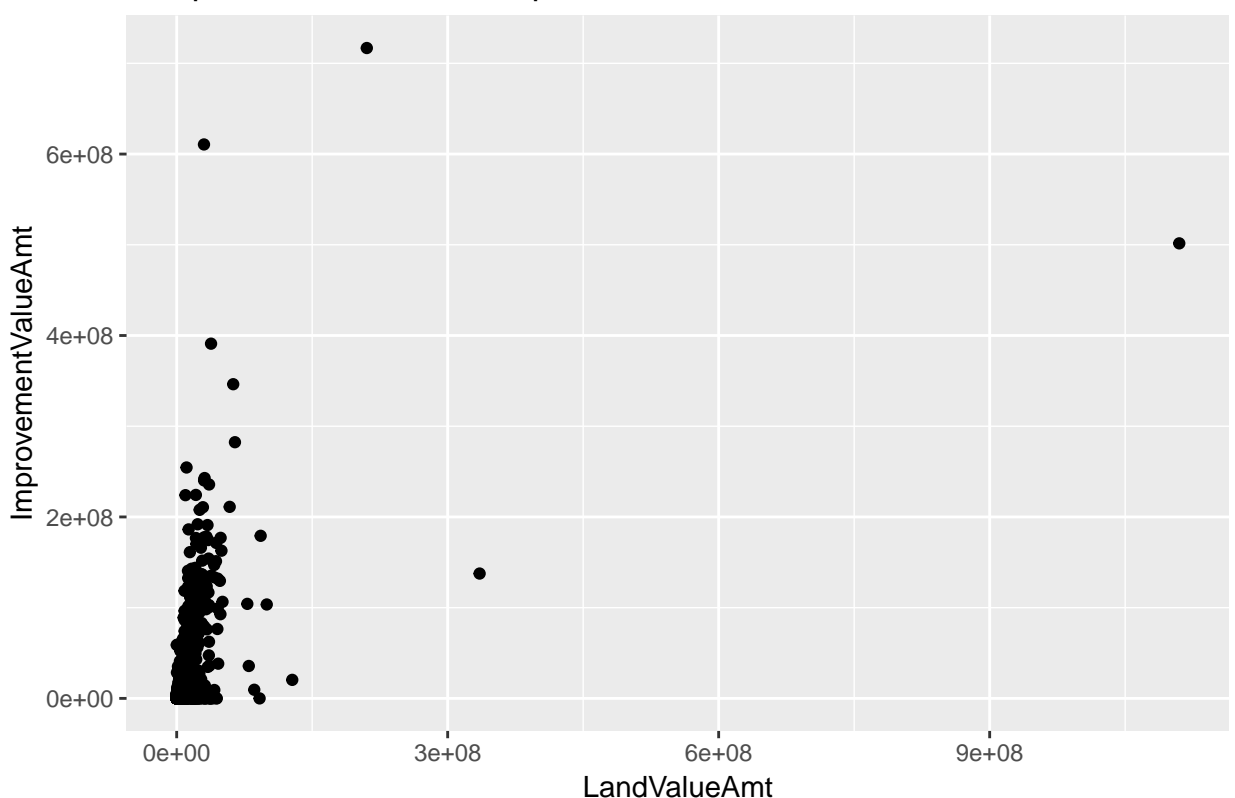

# first pass: land value vs improvement value

This plot is illegible! The large values at the high end of the distribution make the part of the distribution where the majority of observations lie invisible. In addition the numbers on the plot are in scientific notation, which is hard to read. We can fix the problem of outliers in two ways.

We'll begin by just omitting the outliers. This isn't good statistical practice if the outliers are true data, but if we are predominantly concerned about the relationship for most observations (and we're clear about what we're doing) this is ok.

You can modify the sample multiple different ways. You can create a new dataframe that is limited by some conditions, and just call that dataframe. You can subset the dataframe directly in the ggplot command, or you can use limits =  $c(min(xxx), max(xxx))$  inside of the scale\_x\_continuous() command. Here I use the middle technique.

```
# (1) omit outliers, add commas
c0 < -ggplot() +
  geom_point(data = arl.p[which(arl.p$TotalAssessedAmt < 5000000),],
              \texttt{aes}(x = \texttt{LandValueAmt}, y = \texttt{ImprovementValueAmt}) +
  scale_x_continuous(label=comma) +
  scale_y_continuous(label=comma) +
  labs(title = "land value vs improvment value: omitting outliers")
c0
```
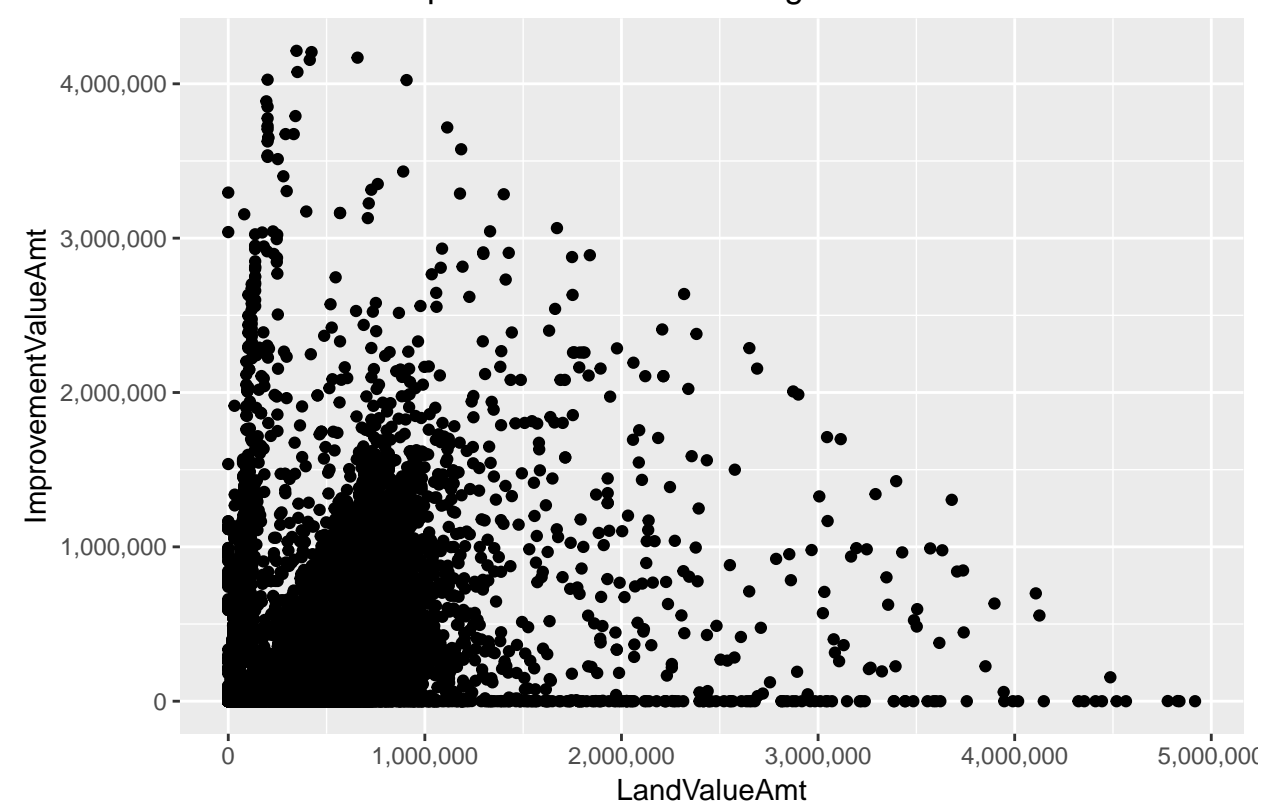

land value vs improvment value: omitting outliers

Another way to "squish" a distribution is by taking logs. The log function spreads out the small numbers and relatively shrinks the big numbers.

We want to take the log of two variables. You could write a log command twice, but you can also be a more efficient programmer in case you decide to come back and make more logged variables. To program efficiently, don't use a loop – and in fact, I'm reasonbly confident you cannot use a loop for this problem because of difficulties getting R to recognize a variable name made from a loop variable.

Thankfully, there is a quick, elegant solution (that took me over an hour ot figure out). Create two new columns based on the log of two existing columns, using paste0 to create the new names.

```
# (2) take logs
tolog <- c("LandValueAmt","ImprovementValueAmt")
arl.p[paste0("ln.",tolog)] <- log(arl.p[tolog])
```
For large dataframes, this type of processing is also faster than loops.

Now create the logged version of the graph using these new variables (alternatively, you could have logged them in the ggplot command).

```
cln <-
  ggplot() +
  geom_point(data = arl.p, aes(x = ln.LandValueAmt, y = ln.ImprovementValueAmt)) +
  labs(title = "with logs")
cln
```
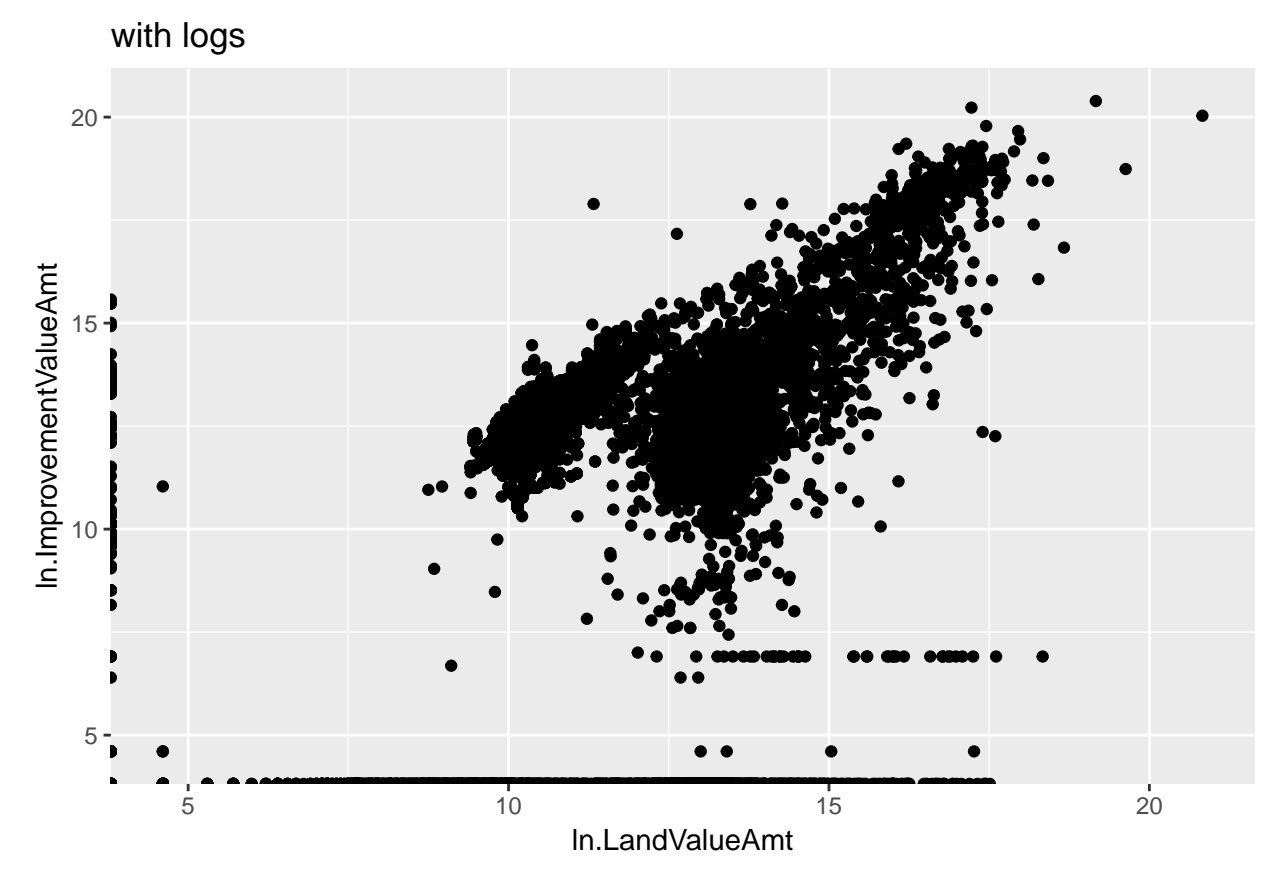

This is clearly better than the first one in the sense of seeing all the data. Of course, logged values are also more difficult to understand!

#### **C.2. Call out particular areas**

If you're using a scatterplot for presentation purposes, you're frequently interested in calling out an area or group. In this section we'll call out properties with delinquent taxes to see if they systematically differ from properties at large.

We begin by making a marker for tax delinquency, using the TaxBalanceAmt variable. Using summary(), I see that NAs are non-delinquent, so I make those 0, and set all others to 1. I check my results with table().

```
# lets call out those delinquent on their taxes
summary(arl.p$TaxBalanceAmt)
## Min. 1st Qu. Median Mean 3rd Qu. Max. NA's
## -40509.1 -3917.3 -2227.3 -2691.3 -556.8 1797.8 64390
arl.p$tax.late <- ifelse(is.na(arl.p$TaxBalanceAmt) == TRUE,0,1)
table(arl.p$tax.late)
```
## ## 0 1 ## 64390 1401

Now I repeat the previous chart, but with a second layer of red points for the late tax observations. It's important to put this call second, as R stacks points, beginning with the first layer. If this tax delinquent layer were first, it would be invisible since it would be covered by the following layer. I use color = "red" inside the aes() command to show the delinquent points.

```
latetax <-
  ggplot() +
  geom_point(data = arl.p[which(arl.p$TotalAssessedAmt < 5000000),],
             aes(x = LandValueAmt, y = ImprovementValueAmt)) +
  geom_point(data = arl.p[which(arl.p$TotalAssessedAmt < 5000000 & arl.p$tax.late == 1),],
             \text{aes}(x = \text{LandValueAmt}, y = \text{ImprovementValueAmt}),color = "red") +
  scale_x_continuous(label=comma) +
  scale_y_continuous(label=comma) +
  labs(title = "land value vs improvment value: no tax payment")
latetax
```
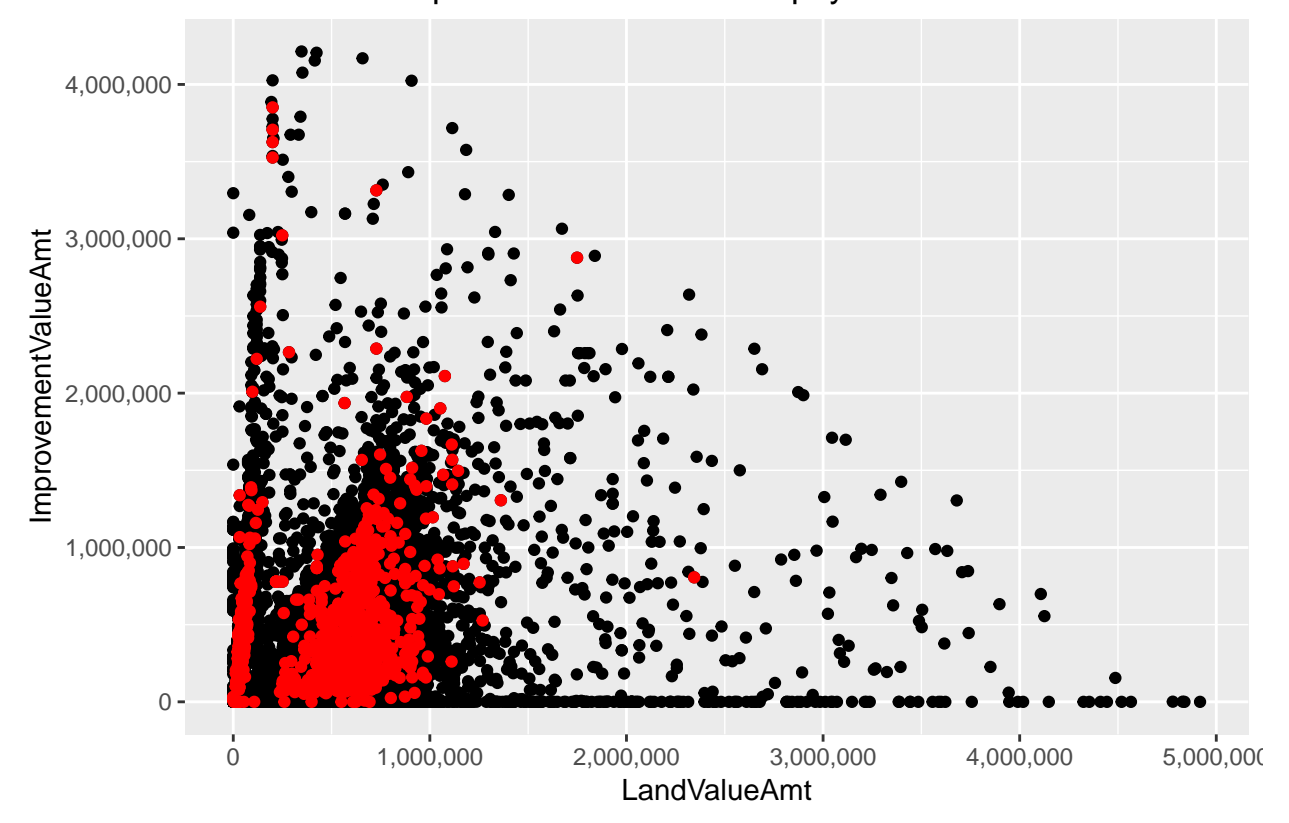

land value vs improvment value: no tax payment

I don't find that this result tells a very clear story. This may be better analyzed with some summary statistics.

### **C.3. Small multiples**

Another way to call attention to comparisons in a distribution is to use small multiples. Below I use facet\_grid() to compare the relationship between land and improvement value for residential and nonresidential property. Below I make a graph with two rows; you can also make columns, or a grid with multiple rows and columns.

I use the CommercialInd variable, which takes on the values of TRUE and FALSE for this step.

```
# residential vs commercial
table(arl.p$CommercialInd)
##
## False True
## 63302 2489
h1 < -ggplot(data = arl.p,
         \texttt{aes}(x = \texttt{LandValueAmt}, y = \texttt{ImprovementValueAmt}) +
  geom_point() +
  facet_grid(rows = vars(CommercialInd)) +
  labs(title = "land vs improvement value: by residential/commercial") +
  scale_x_continuous(label=comma, limits=c(min(0),
                                              max(2000000))) +
  scale_y_continuous(label=comma, limits=c(min(0),
                                              max(2000000)))
h1
```
## Warning: Removed 1220 rows containing missing values (geom\_point).

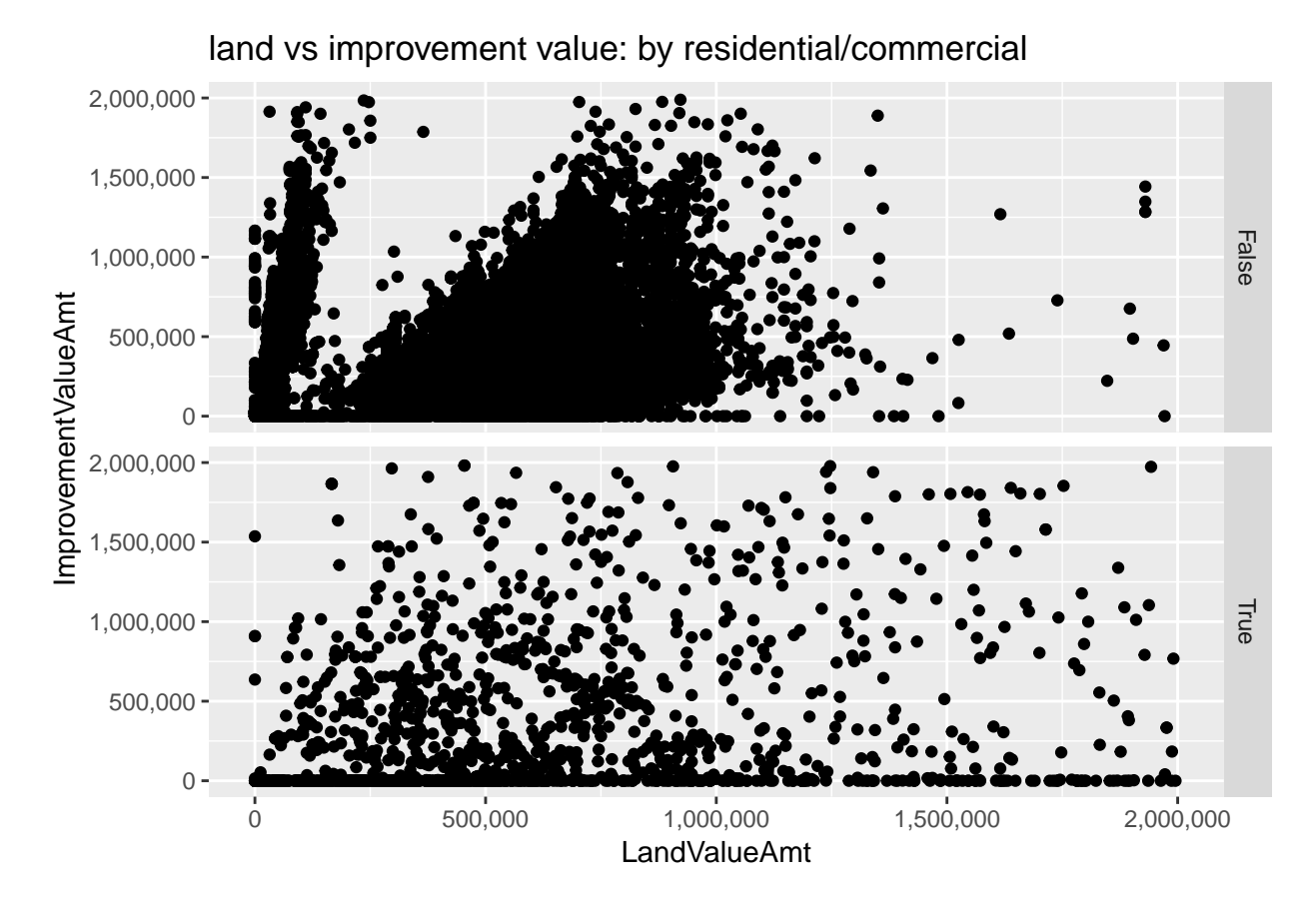

I ask you to think about what these graphs tell us in the homework.

# **D. A limited scatter: year built and value**

We now edge toward looking at a Cleveland dot plot by considering the relationship between the year a structure was built (PropertyYearBuilt) and its value (TotalAssessedAmt).

This is a ggplot geom\_point() as before, but recall that the year takes on discrete (as in an integer), rather than continuous, values.

```
# distribution of assessed value by year built
c1 < -ggplot() +
  geom_point(data = arl.p, aes(x = TotalAssessedAmt, y = PropertyYearBuilt))
\mathtt{c1}
```
## Warning: Removed 3392 rows containing missing values (geom\_point).

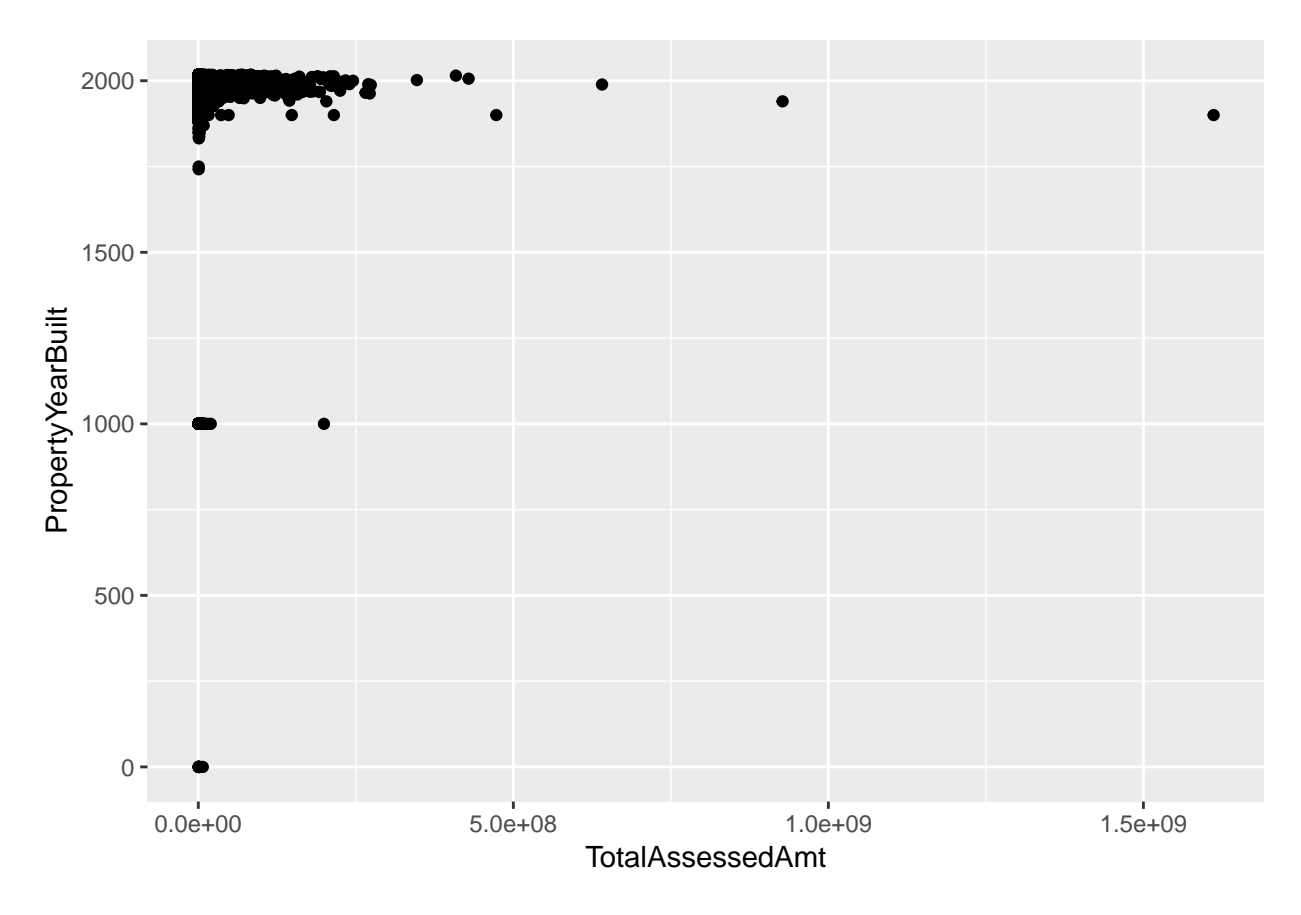

This chart immediately points out some data problems. There are no structures in Arlington from the year 1000. Let's limit to years 1850 and onward for a better looking chart.

```
# distribution without some crazy years
c2 < -ggplot() +
  geom_point(data = arl.p[which(arl.p$PropertyYearBuilt >1850),],
             aes(x = TotalAssessedAmt, y = PropertyYearBuilt))
c2
```
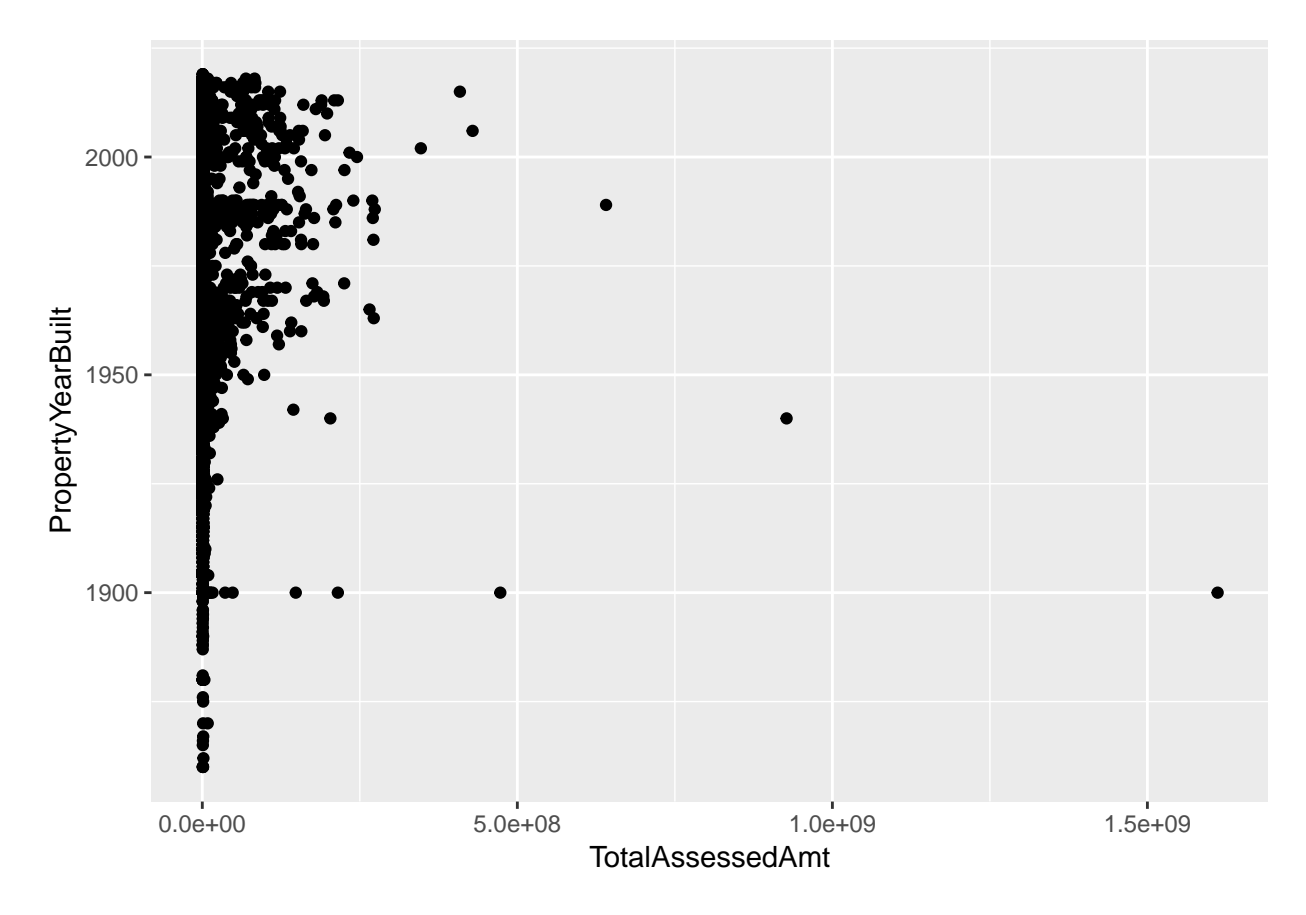

This fix highlights the need to limit the amount of assessed values we consider; for purposes of graphing I set this maximum at 2,000,000, using the limits() option in scale\_x\_continuous().

```
# distribution without some crazy assessed values
c4 < -ggplot() +
  geom_point(data = arl.p[which(arl.p$PropertyYearBuilt >1900),],
             aes(x = TotalAssessedAmt, y = PropertyYearBuilt)) +
  scale_x_continuous(label=comma, limits=c(min(0),
                                           max(2000000)))
```
c4

## Warning: Removed 1312 rows containing missing values (geom\_point).

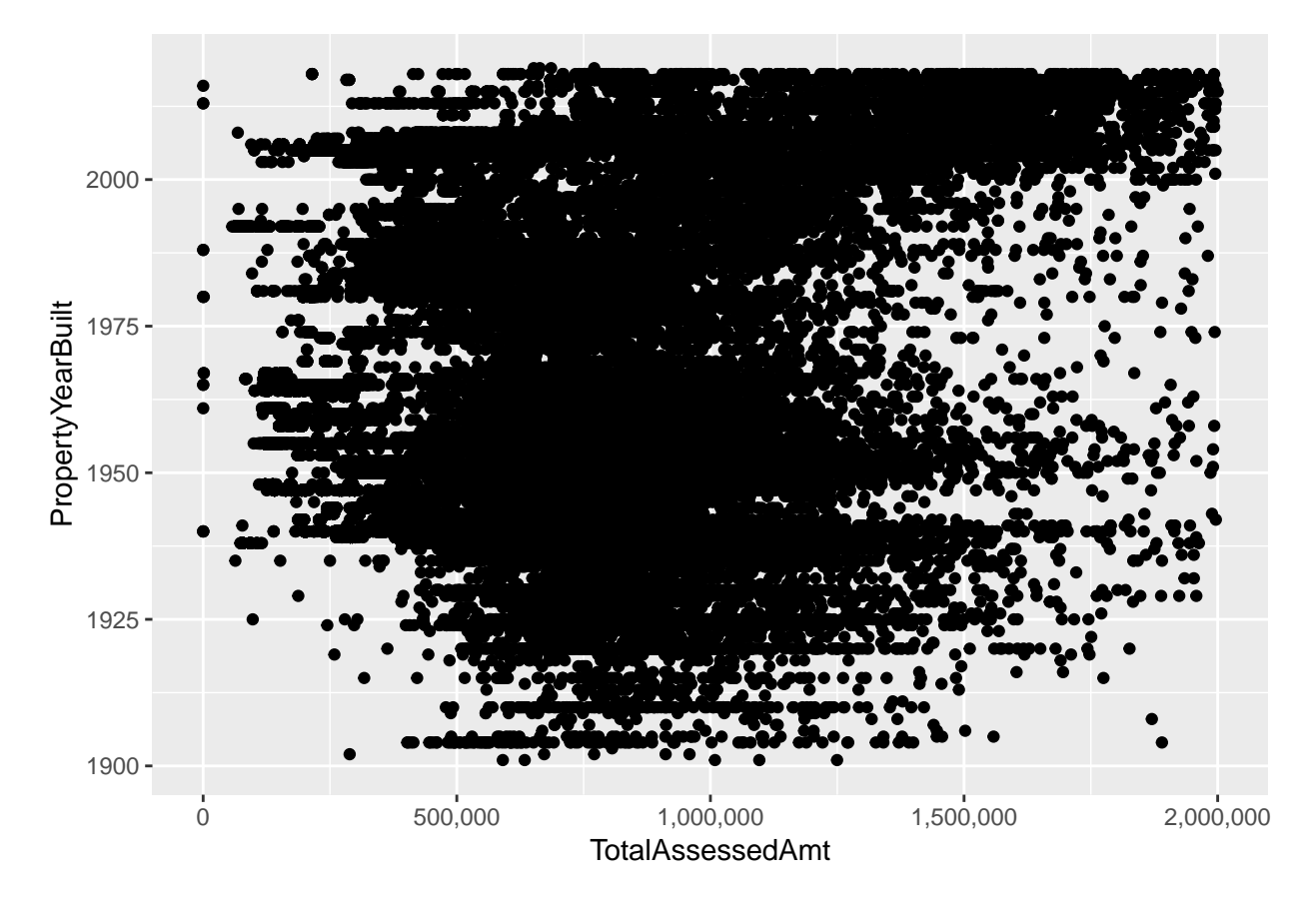

Regardless of these fixes, these charts suffer from having so many dots that it's hard to understand what's going on. This is where you need to mix statistics and graphics. We'll calculate the median assessed value in each year and then limit the plot to this information.

We begin with the combination of group\_by() and summarize() that we've used before to get a dataframe that has one observation by PropertyYearBuilt.

```
# find the points
arl.p.byy <- group_by(.data = arl.p, PropertyYearBuilt)
byyear <- summarize(.data = arl.p.byy,
                    med.assed.val = median(TotalAssessedAmt),
                    med.imp.val = median(ImprovementValueAmt),
                    med.land.val = median(LandValueAmt))
head(byyear)
## # A tibble: 6 x 4
```
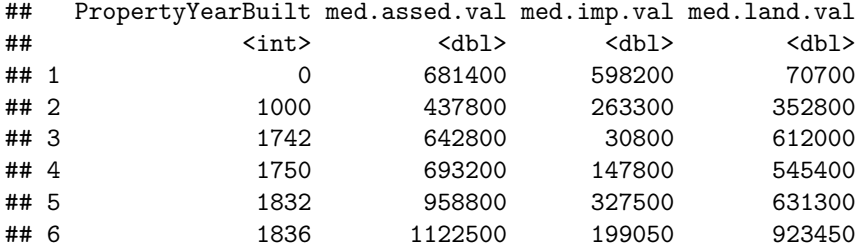

With these data in hand, we turn to the plot:

```
# plot them
e1 <-
  ggplot() +
  geom_point(data = byyear[which(byyear$PropertyYearBuilt >= 1900),],
               \text{aes}(x = \text{med}.\text{asset}.\text{val},y = PropertyYearBuilt)) +
  labs(title = "first pass, one value by year")
e1
```
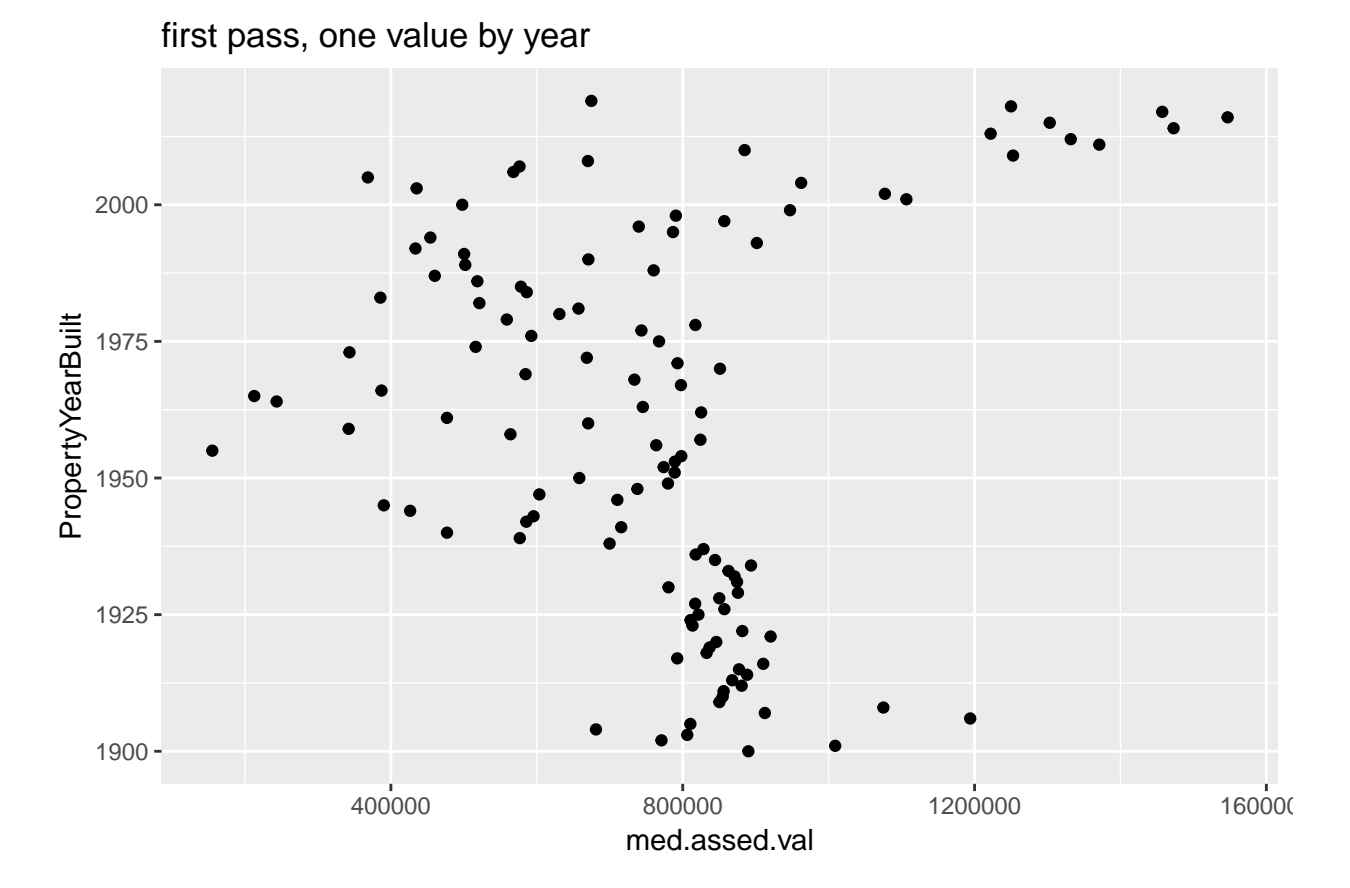

This is easier to understand, but doesn't do a good job highlighting the horizontal distance, which is the key value in this chart. A lollipop graph – a version of the Cleveland dot plot – does a better job. In general, I would recommend this for fewer observations that we have here, though this might look fine in a large format. We also use geom\_segment(), which takes xend and yend in addition to x and y. This draws a segment from (x,xend) to (y,yend). In our case, we want a straight line, so y and yend are the same. The segment starts at x=0 and ends at the median assessed value for that year.

```
# lollipop version
e1 <-
  ggplot() +
  geom_point(data = byyear[which(byyear$PropertyYearBuilt >= 1900),],
              aes(x = med.assed.val,
                   y = PropertyYearBuilt)) +
  geom_segment(data = byyear[which(byyear$PropertyYearBuilt >= 1900),],
                \texttt{aes}(x = 0, \text{ xend} = \text{med}.\texttt{asset}.\texttt{val},y = PropertyYearBuilt, yend = PropertyYearBuilt))
  labs(title = "first pass, one value by year")
```

```
## $title
## [1] "first pass, one value by year"
##
## attr(,"class")
## [1] "labels"
e1
```
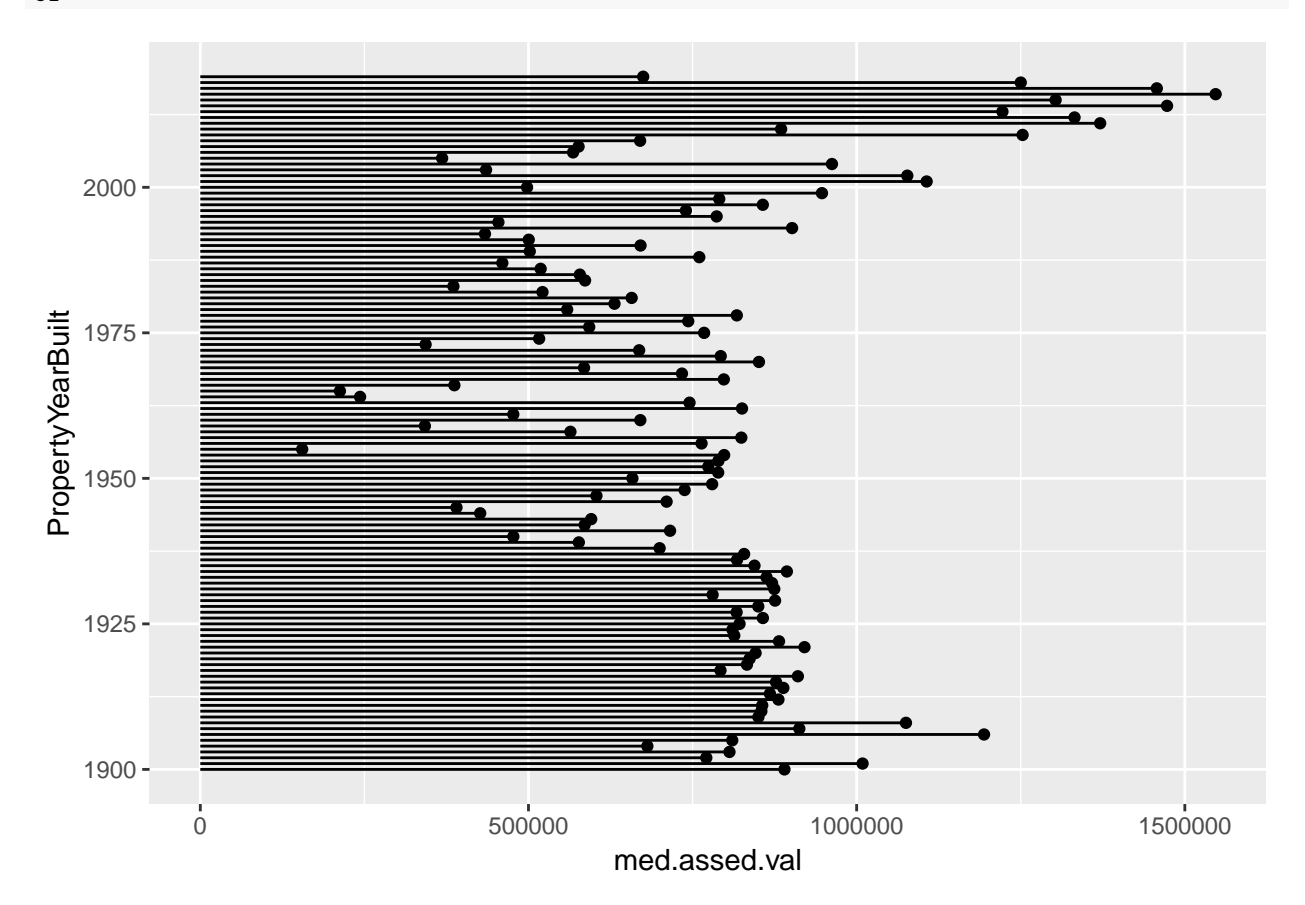

# **E. More Cleveland dot plots**

Now we move to a more serious consideration of the power of dot plots, with many thanks to this [excellent](https://uc-r.github.io/cleveland-dot-plots) [tutorial.](https://uc-r.github.io/cleveland-dot-plots)

#### **E.1. Just one point**

We need a smaller set of categories to make a reasonable looking chart, so we will look at the PropertyClassTypeDsc variable (words for the PropertyClassTypeCode variable) and limit our analysis to codes with more than 200 properties. These codes describe the type of property – single family, townhome, commercial, etc.

We start by finding the median assessed value by property class using group\_by() and summarize().

```
# find the points
arl.p.bypc <- group_by(.data = arl.p, PropertyClassTypeDsc)
bypc <- summarize(.data = arl.p.bypc,
                 med.assed.val = median(TotalAssessedAmt),
                 med.imp.val = median(ImprovementValueAmt),
                 med.land.val = median(LandValueAmt),
                  obs = n()
```
If you look at the bypc dataframe, you'll see that there are many property types with few observations (small obs). For legibility – and to concentrate on the bulk of the distribution, we graph types with more than 200 properties. We use geom\_point() as a starting point.

```
# plot them if there are > 200 obs
e1 < -ggplot() +
  geom_point(data = bypc[which(bypc$obs > 200),],
             aes(x = med.assed.val,
                 y = PropertyClassTypeDsc)) +
  labs(title = "first pass, one value by type")
e1
```
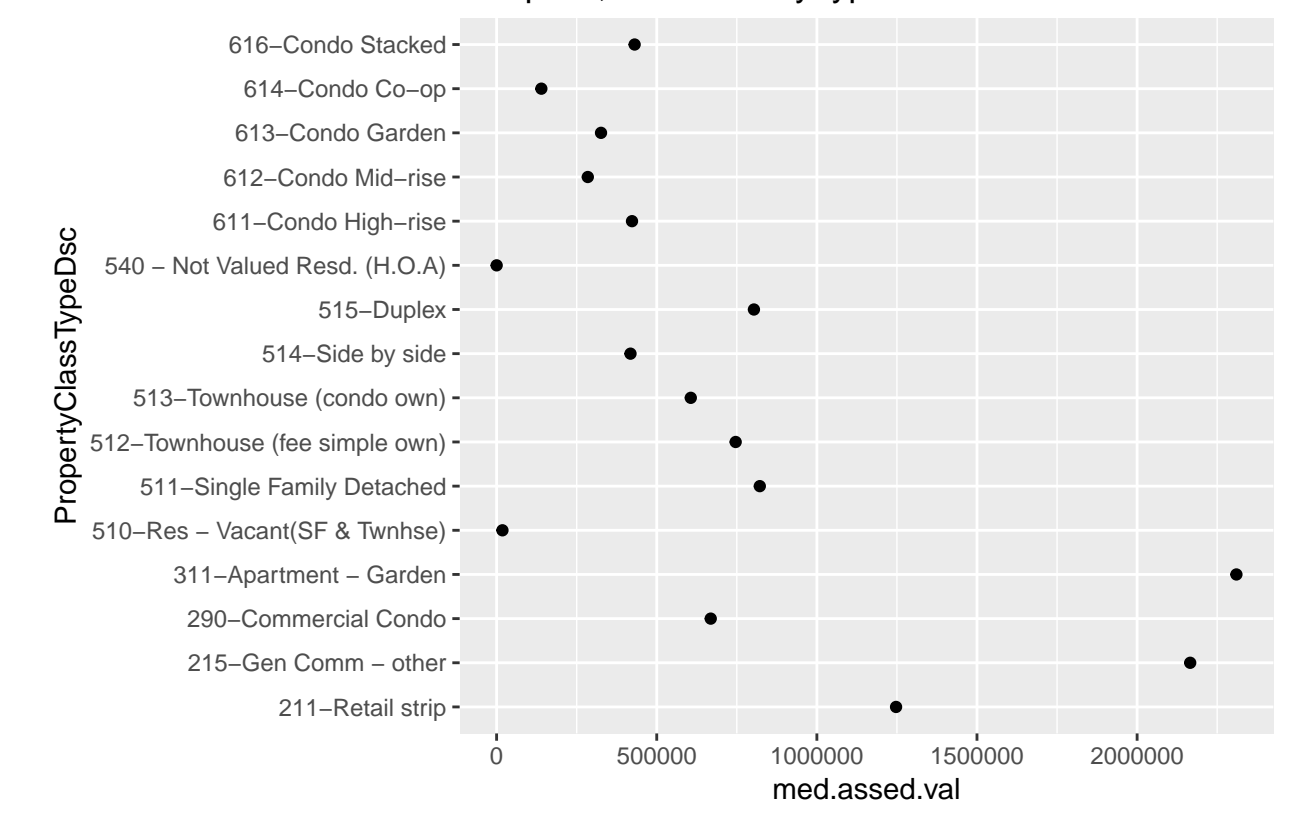

first pass, one value by type

This is not very helpful because the points are not in order. We can order points many ways; here I use reorder() when I call the y variable. The syntax for this command is reorder(graph variable, ordering variable).

```
# lets get them in order!
e1 <-
  ggplot() +
  geom_point(data = bypc[which(bypc$obs > 200),],
             aes(x = med.assed.val,
                 y = reorder(PropertyClassTypeDsc, med.assed.val))) +
  labs(title = "first pass, ordered")
e1
```
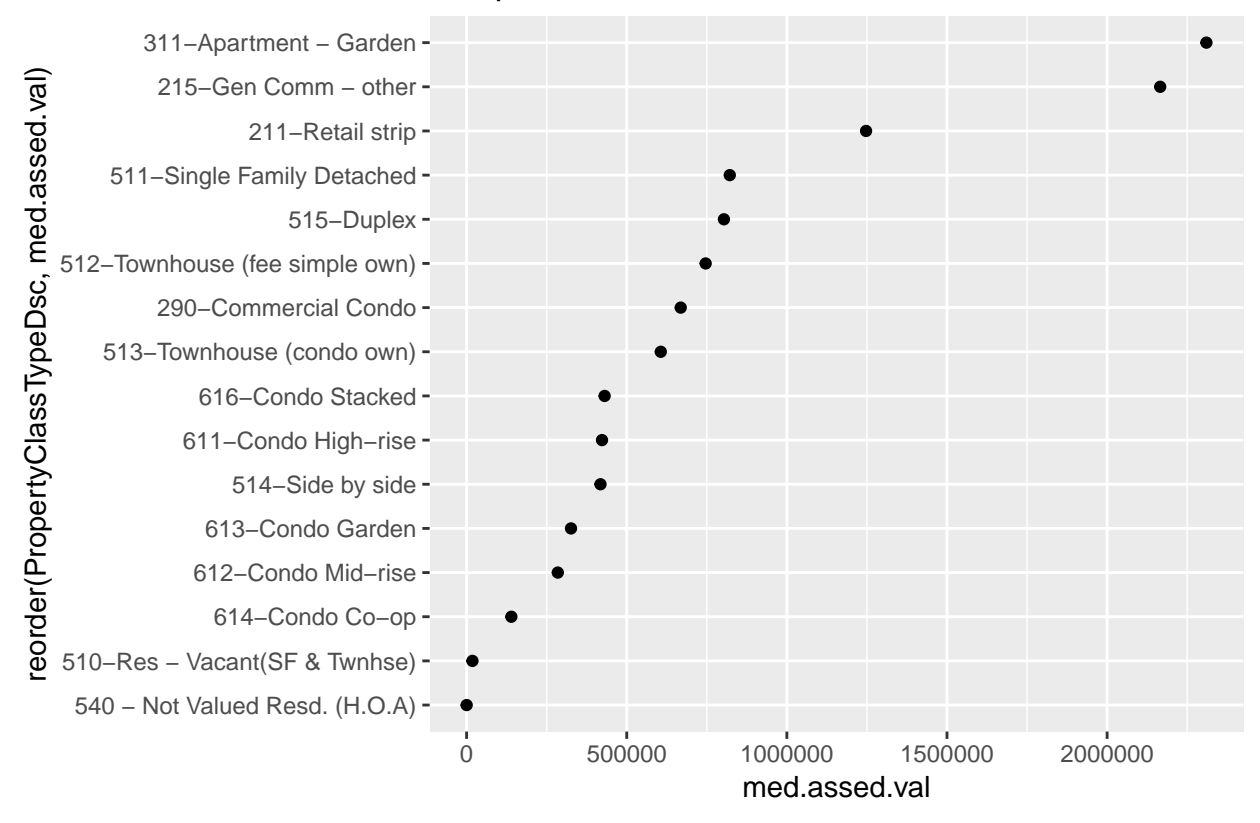

### first pass, ordered

### **E.2. Two points**

The real power of this dot plot is in making comparisons between two measures, as in the *Wall Street Journal* graphic we discussed in class. However, we've just calculated one statistic for each property type; to revise the chart, we'll need to calculate more than one. Below I use the quantile() command to find the 25th and 75th percentiles of the assessed value distribution by year. This command has at least two required parts: the variable from which to find the distribution, and the point in the distribution for which you're looking.

```
# let find the 25th and 75th percentiles
# two points
arl.p.bypc <- group_by(.data = arl.p, PropertyClassTypeDsc)
bypc <- summarize(.data = arl.p.bypc,
                  p50.assed.val = median(TotalAssessedAmt),
                  p25.assed.val = quantile(TotalAssessedAmt, 0.25),
                  p75.assed.val = quantile(TotalAssessedAmt, 0.75),
                  obs = n()
```
To use the best of R's tricks for graphing, we need to make these data long. As we have in previous tutorials, we'll use gather() to do this. Looking in the previous tutorials for a more in-depth explanation of this command, or see the cheat sheet [here.](https://github.com/rstudio/cheatsheets/blob/master/data-import.pdf)

```
# keep in mind that -obs- now refers to the # of the entire category
bypc.long <- gather(data = bypc,
                    "p50.assed.val","p25.assed.val","p75.assed.val",
                    key = stat.name,value = stat.value)
```
*# pull out the statistic* bypc.long**\$**pnum <- **substring**(bypc.long**\$**stat.name,2,3) bypc.long

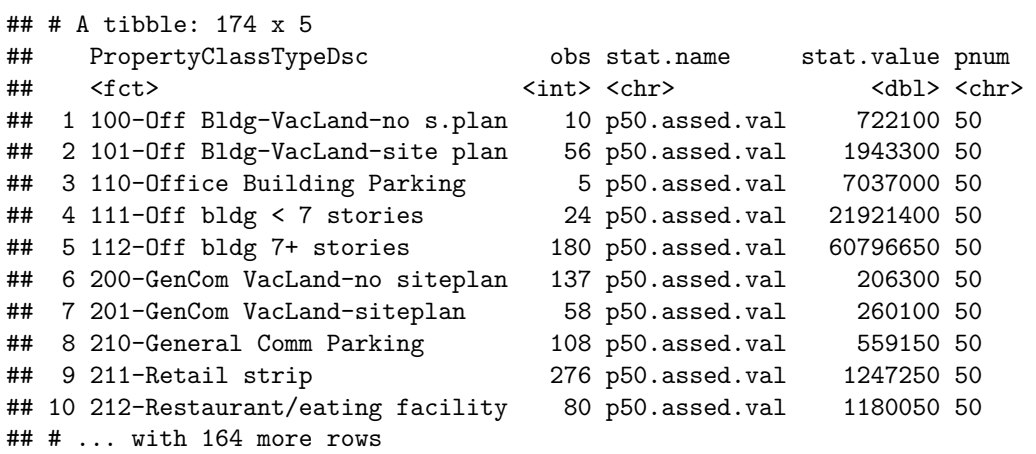

One way we've used to make comparisons across a pair at multiple levels or categories is a paired or grouped bar. Let's start with that for comparison. Recall that we need the stat = "identity" option because our data already have the total information (they don't need to be added across observations) and that we use position = "dodge" to make the paired bars. The aes() option fill = is for our statistic type. We limit the sample to property types with more than 200 properties and to the 75th and 25th percentiles (no median, so bypc.long\$pnum  $!=$  "50").

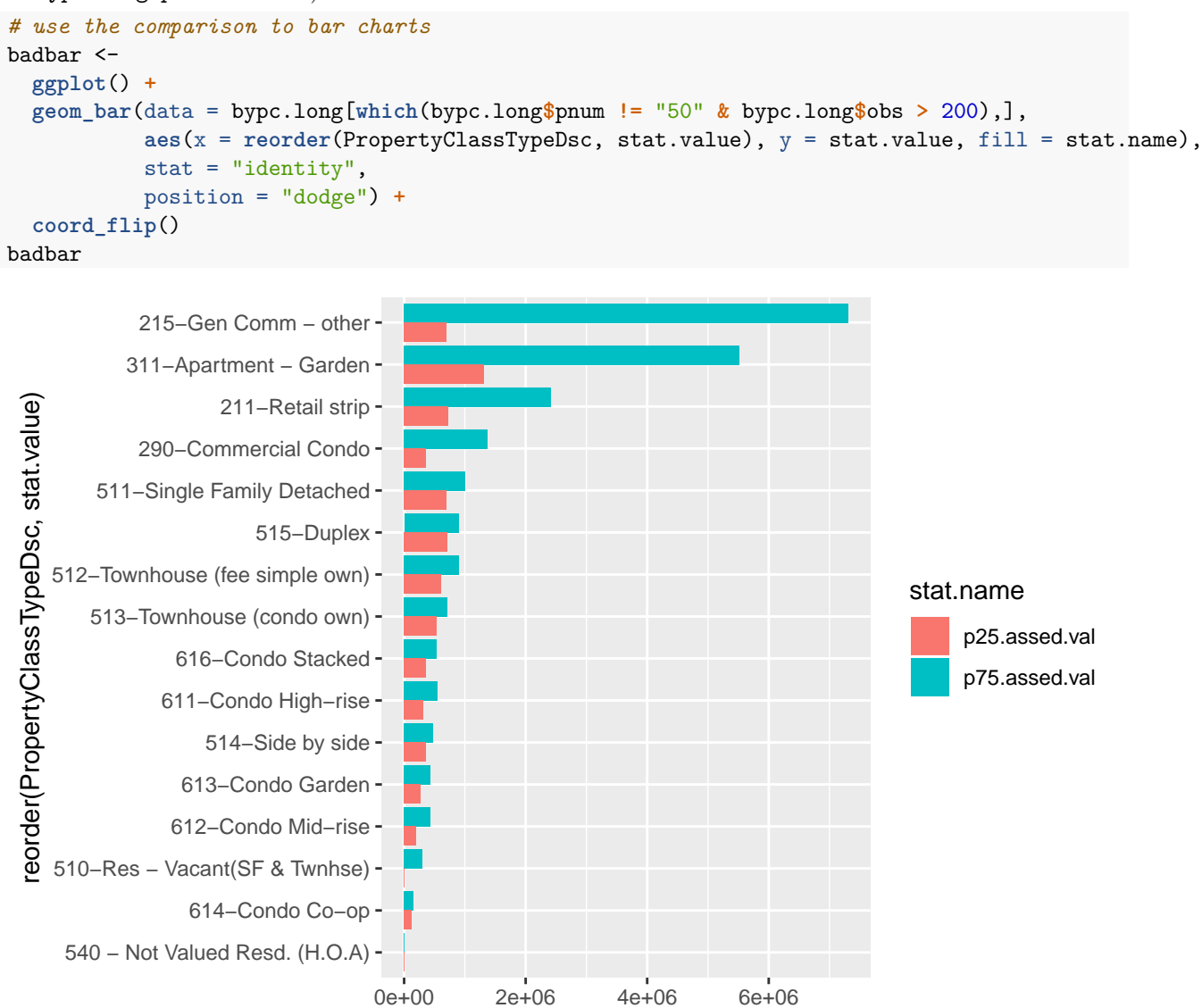

stat.value

This picture is not a disaster – but it's cluttered and doesn't always make the best visual comparison between the relevant two bar lengths. Instead, let's use a dot plot. We'll start by just plotting both the 25th and 75th percentiles (and omitting the category "215", which is commercial buildings, which has a high 75th percentile and makes the graph look odd).

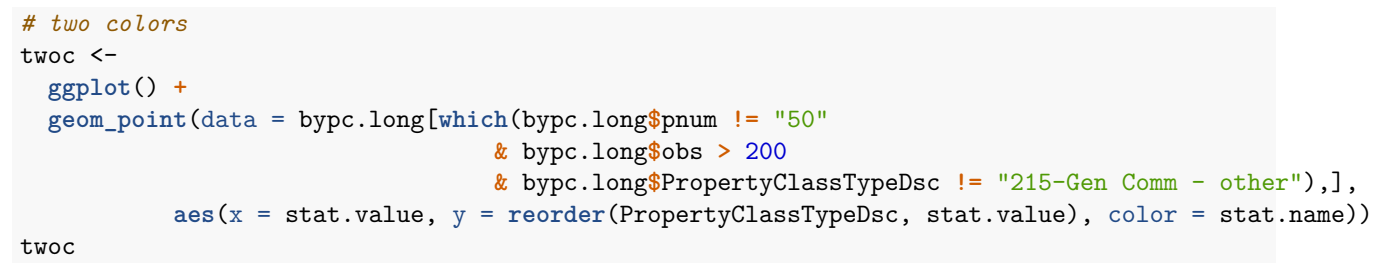

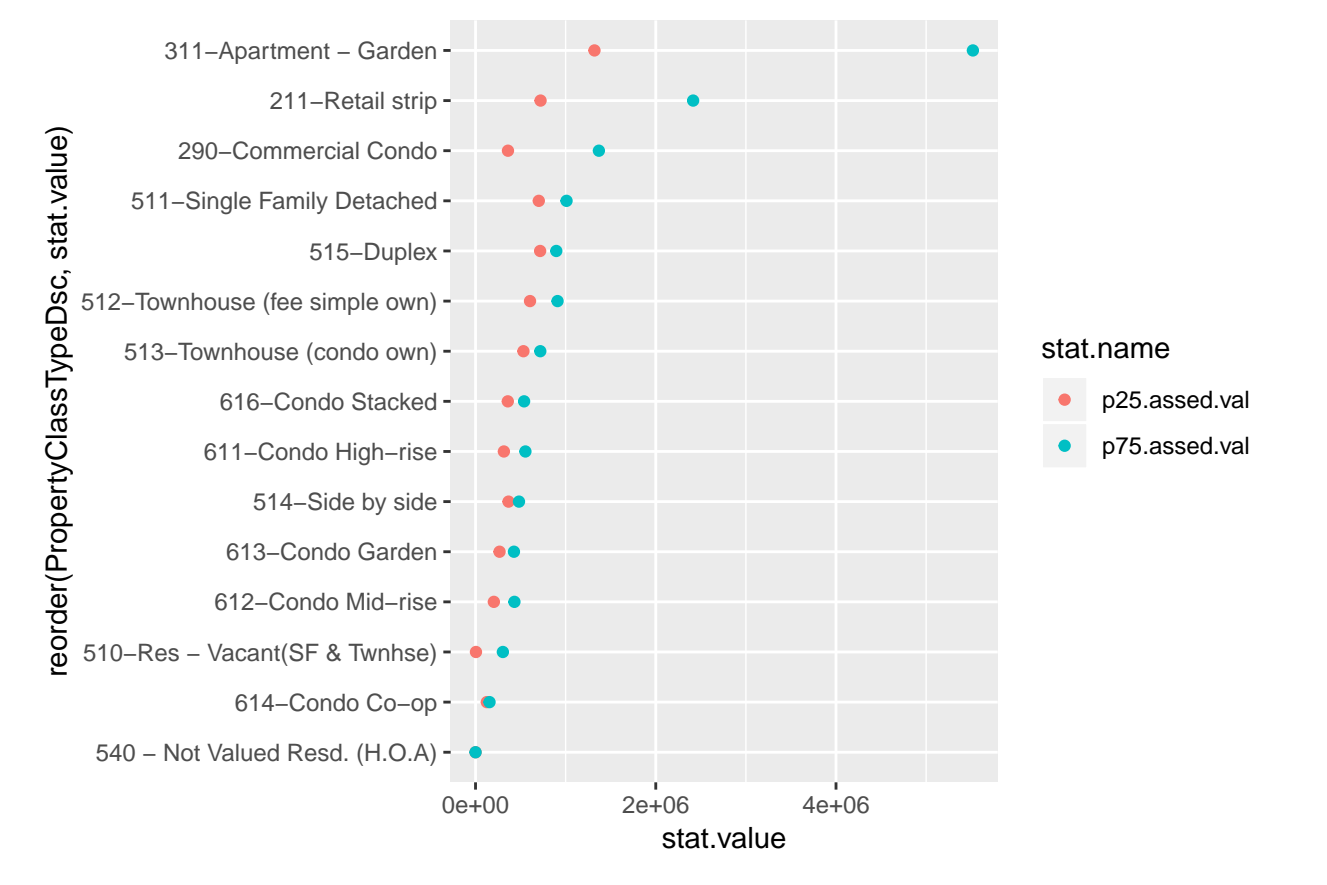

Now let's do some fixes to make this more clear. We'll add a line to emphasize the horizontal comparison we want readers to make, and we put all the data info into the ggplot() call since it is the same for both the geom\_point() and the geom\_line() commands. The geom\_line() command uses aes(group = PropertyClassTypeDsc) to let R know that the line should be by the y variable. We put the geom\_line() before geom\_point() so that the points cover the line and it looks neater.

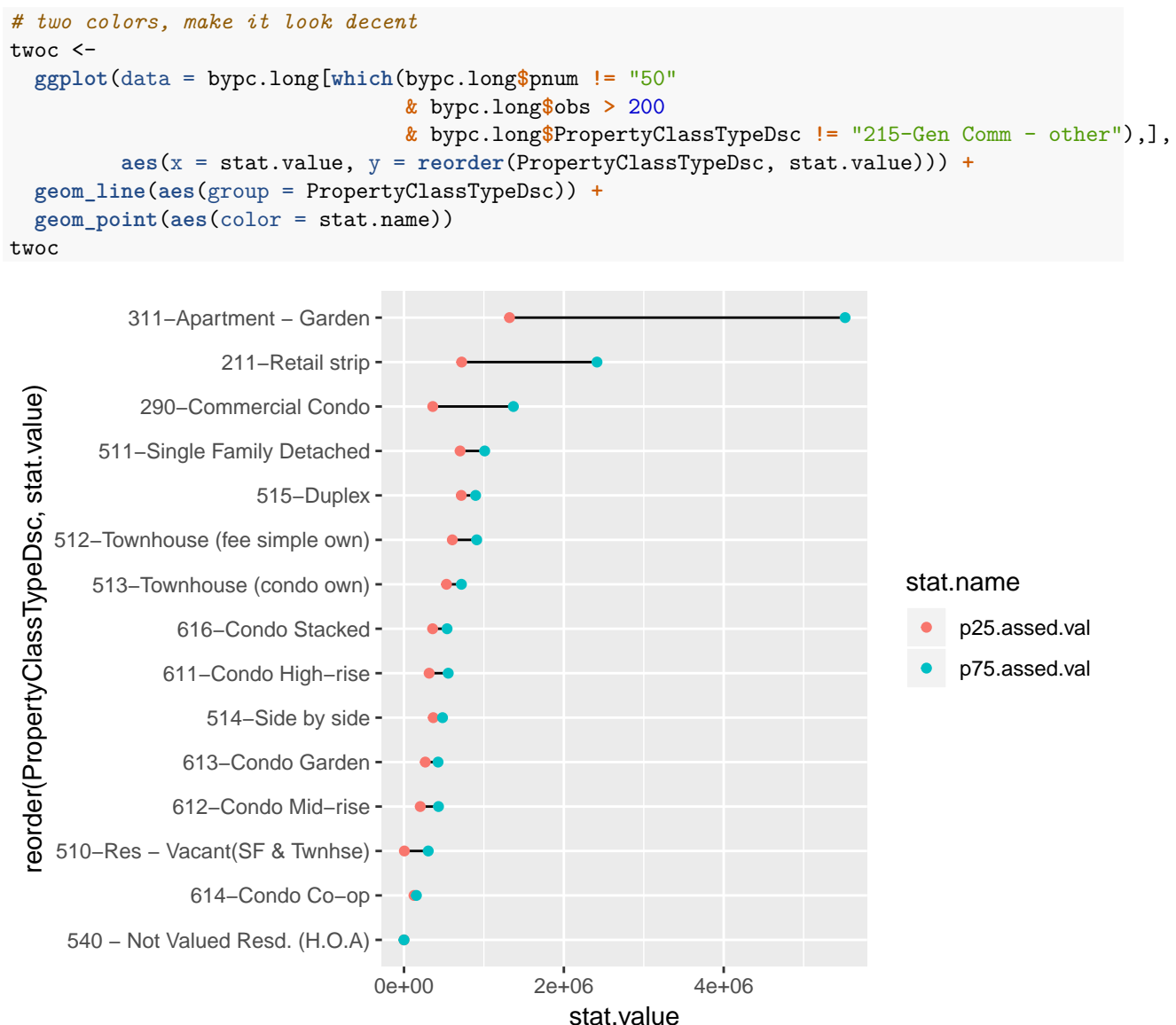

This graph has all the basics. Let's do a little more clean-up on the overall look by getting commas in the scales and fixing the background with the theme() command.

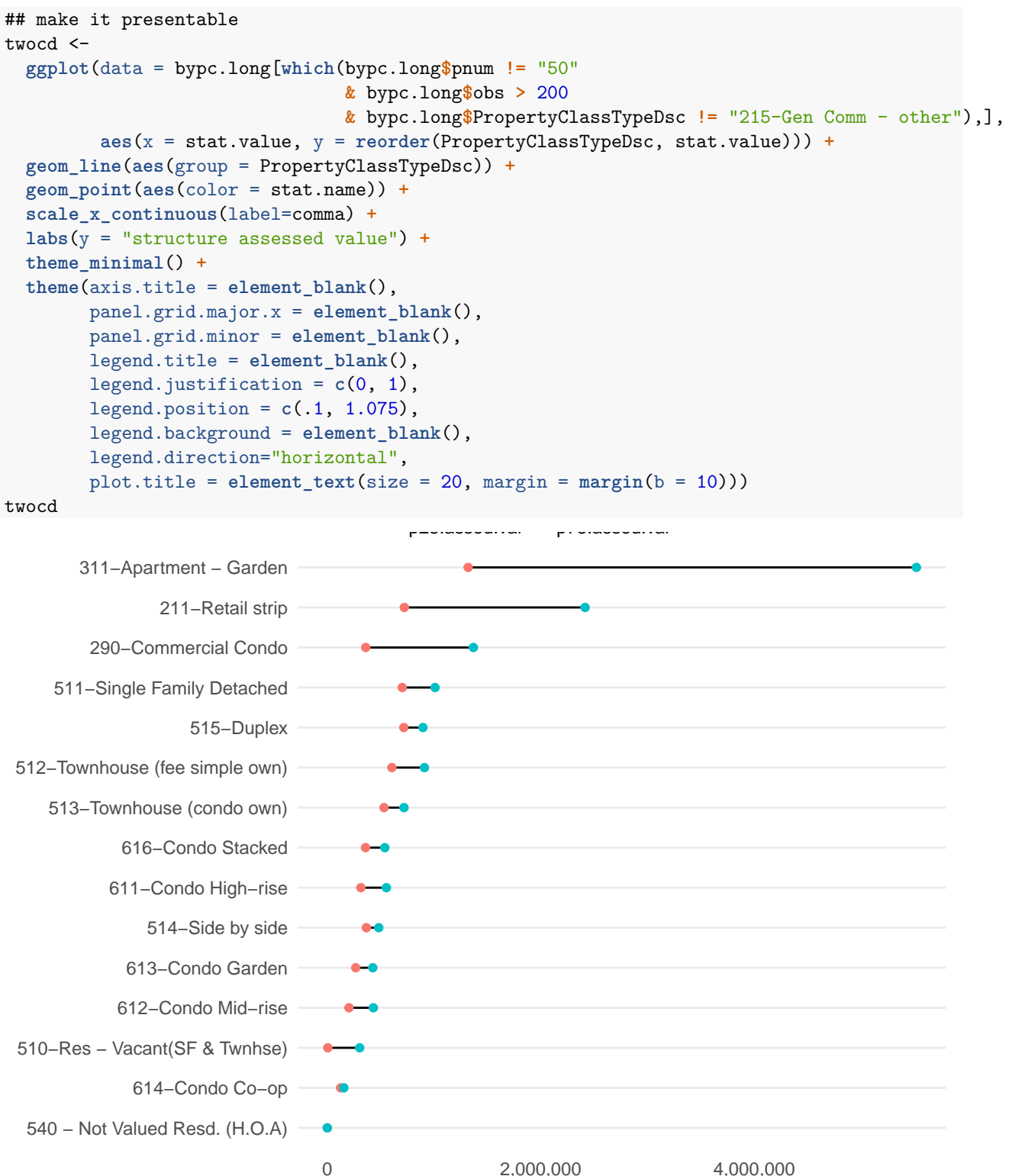

# **F. Homework**

### **Q1**

Use a density plot to evaluate whether residential or commercial structures have a greater variance in assessed value. To do this, I encourage you to use the facet\_grid() we learned this class in combination with geom\_density(). To discriminate between residential and commerical structures, use arl.p\$CommercialInd.

### **Q2**

Re-do the graph in E.3., but for years 1900 to 2010 (but only every 10 years, so the picture is legible). Add a legend for the 25th and 75th percentiles by color.

In case this seems overwhelming, here is the order of operations I followed:

- group the data
- summarize to the year level
- keep only decade years
- keep only years  $>= 1900$
- make the dataframe long
- plot it

## **Q3**

Make a nice-looking scatter from a different dataset.